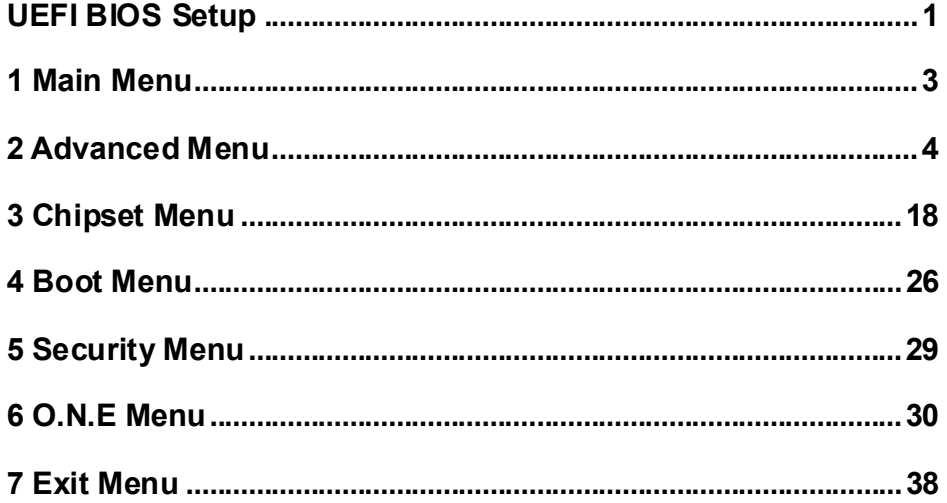

 $\mathbf{i}$ 

# **UEFI BIOS Setup**

# **Introduction**

The purpose of this manual is to describe the settings in the AMI UEFI BIOS Setup program on this motherboard. The Setup program allows users to modify the basic system configuration and save these settings to NVRAM. UEFI BIOS determines what a computer can do without accessing programs from a disk. This system controls most of the input and output devices such as keyboard, mouse, serial ports and disk drives. BIOS activates at the first stage of the booting process, loading and executing the operating system. Some additional features, such as virus and password protection or chipset fine-tuning options are also included in UEFI BIOS.

The rest of this manual will to guide you through the options and settings in UEFI BIOS Setup.

# **Plug and Play Support**

This AMI UEFI BIOS supports the Plug and Play Version 1.0A specification.

## **EPA Green PC Support**

This AMI UEFI BIOS supports Version 1.03 of the EPA Green PC specification.

# **ACPI Support**

AMI ACPI UEFI BIOS support Version 1.0/2.0 of Advanced Configuration and Power interface specification (ACPI). It provides ASL code for power management and device configuration capabilities as defined in the ACPI specification, developed by Microsoft, Intel and Toshiba.

# **PCI Bus Support**

This AMI UEFI BIOS also supports Version 2.3 of the Intel PCI (Peripheral Component Interconnect) local bus specification.

# **DRAM Support**

DDR3 SDRAM (Double Data Rate III Synchronous DRAM) is supported.

### **Supported CPUs**

This AMI UEFI BIOS supports the Intel CPU.

### **Using Setup**

When starting up the computer, press <Del> during the Power-On Self-Test (POST) to enter the UEFI BIOS setup utility.

In the UEFI BIOS setup utility, you will see General Help description at the top right corner, and this is providing a brief description of the selected item. Navigation Keys for that particular menu

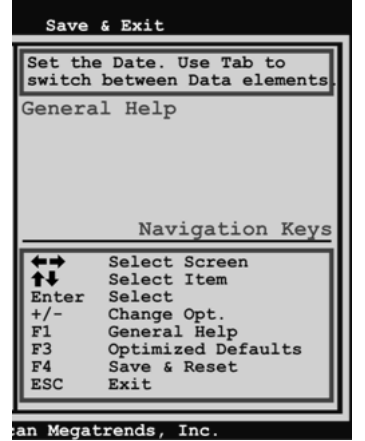

are at the bottom right corner, and you can use these keys to select item and change the settings.

**Notice** 

- The default UEFI BIOS settings apply for most conditions to ensure optimum performance of the motherboard. If the system becomes unstable after changing any settings, please load the default settings to ensure system's compatibility and stability. Use Load Setup Default under the Exit Menu.
- For better system performance, the UEFI BIOS firmware is being continuously updated. The UEFI BIOS information described in this manual is for your reference only. The actual UEFI BIOS information and settings on board may be slightly different from this manual.
- The content of this manual is subject to be changed without notice. We will not be responsible for any mistakes found in this user's manual and any system damage that may be caused by wrong-settings.

# **1 Main Menu**

Once you enter AMI UEFI BIOS Setup Utility, the Main Menu will appear on the screen providing an overview of the basic system information.<br> **ABIOSTAR** 

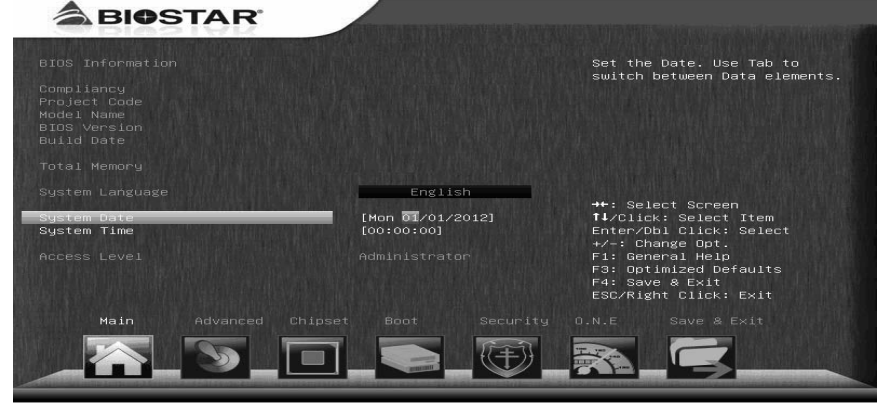

# **BIOS Information**

Shows system information including UEFI BIOS version, model name, marketing name, built date, etc.

# **Total Memory**

Shows system memory size, VGA shard memory will be excluded.

# **System Date**

Set the system date. Note that the 'Day' automatically changes when you set the date.

# **System Time**

Set the system internal clock.

# **Access Level**

Shows the access level of current user.

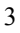

# **2 Advanced Menu**

The Advanced Menu allows you to configure the settings of CPU, Super I/O, Power Management, and other system devices.

#### **Notice**

Beware of that setting inappropriate values in items of this menu may cause system to malfunction.

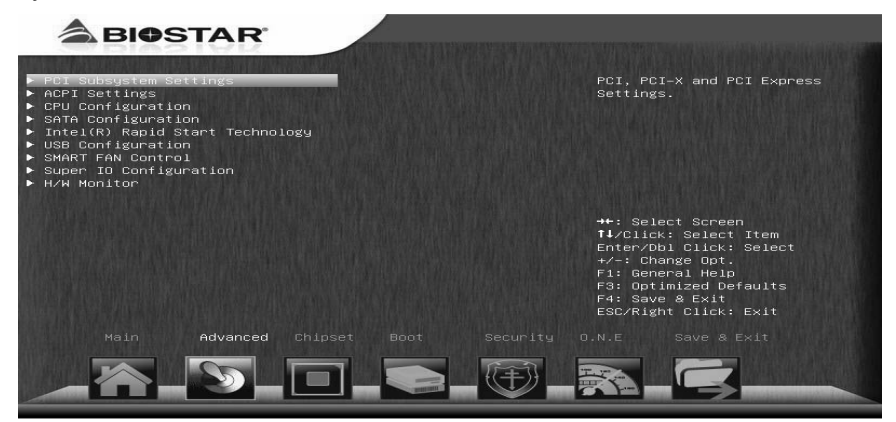

# **PCI Subsystem Settings**

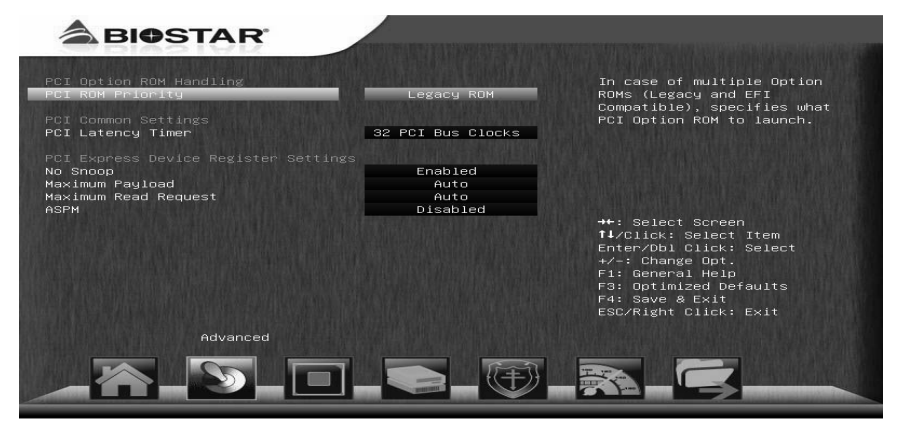

#### **PCI ROM Priority**

In case of multiple option ROMs (Legacy and EFI Compatible), this item specifies what PCI Option ROM to launch Options: Legacy ROM (Default) / EFI Compatible ROM

#### **PCI Latency Timer**

This item sets the value to be programmed into PCI Latency Timer Register. Options: 32 PCI Bus Clocks (Default) / 64 PCI Bus Clocks / 96 PCI Bus Clocks / 128 PCI Bus Clocks / 160 PCI Bus Clocks / 192 PCI Bus Clocks / 224 PCI Bus Clocks / 248 PCI Bus Clocks

#### **No Snoop**

This item enables or disables PCI Express Device No Snoop option. Options: Enabled (Default) / Disabled

#### **Maximum Payload**

This item sets Maximum Payload of PCI Express Device or allows System BIOS to select the value. Options: Auto (Default) / 128 Bytes / 256 Bytes / 512 Bytes / 1024 Bytes / 2048 Bytes / 4096 Bytes

#### **Maximum Read Request**

This item sets Maximum Read Request Size of PCI Express Device or allows System BIOS to select the value. Options: Auto (Default) / 128 Bytes / 256 Bytes / 512 Bytes / 1024 Bytes / 2048 Bytes / 4096 Bytes

#### **ASPM**

This item sets the ASPM (Active State Power Management Settings) Level: Force L0 – Force all links to LO State; Auto – BIOS auto configures; Disabled – Disables ASPM. Options: Disabled (Default) / Auto / Force L0s

## **ACPI Settings**

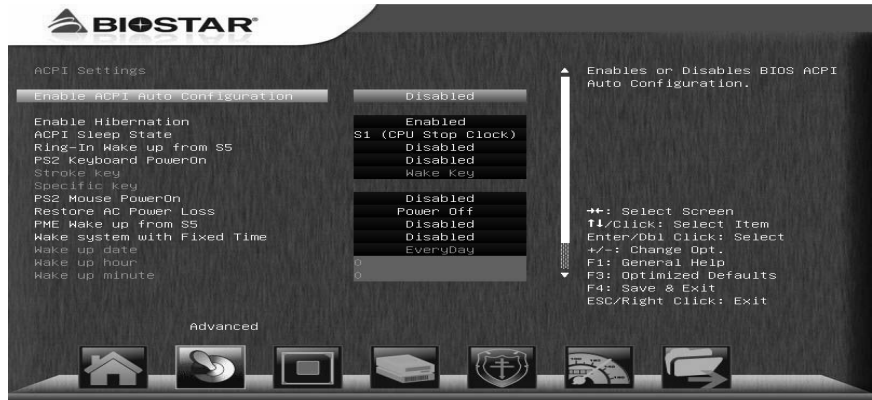

#### **Enable ACPI Auto Configuration**

This item enables or disables BIOS ACPI Auto Configuration. Options: Disabled (Default) / Enabled

#### **Enable Hibernation**

This item enables or disables system ability to hibernate (OS/S4 Sleep State). This option may be not effective with some OSes. Options: Enabled (Default) / Disabled

#### **ACPI Sleep State**

This item selects the highest ACPI sleep state the system will enter when the SUSPEND button is pressed. Options: S1 (CPU Stop Clock) (Default) / Suspend Disabled / S3 (Suspend to RAM)

#### **Ring-In Wake up from S5**

This item enables the system to wake from S5 using Ring-In event. Options: Disabled (Default) / Enabled

#### **PS2 Keyboard PowerOn**

This item allows you to control the keyboard power on function. Options: Disabled (Default) / Any Key / Stroke Key / Specific Key

#### **Stroke Keys Selected**

This item will show only when Keyboard PowerOn is set "Stroke Key." Options: Wake Key (Default) / Power Key / Ctrl+F1 / Ctrl+F2 / Ctrl+F3 / Ctrl +F4 / Ctrl+F5 / Ctrl+F6

#### **Specific Key Enter**

This item will show only when Keyboard PowerOn is set "Specific Key." Press Enter to set Specific key.

#### **PS2 Mouse PowerOn**

This item allows you to control the mouse power on function. Options: Disabled (Default) / Enabled

#### **Restore AC Power Loss**

This setting specifies how your system should behave after a power fail or interrupts occurs. Power Off: Leaving the system in power-off status after power recovers. Power ON: Powering on the system immediately when power returns. Last State: 1. Leaving the system in power-off if the system shuts down at DC off status; 2. Powering on the system immediately if the system shuts down at DC on status.

Options: Power Off (Default) / Power On / Last State

#### **PME Wake up from S5**

The item enables the system to wake from S5 using PME event. Options: Disabled (Default) / Enabled

#### **Wake system with Fixed Time**

This item enables or disables the system to wake on by alarm event. When this item is enabled, the system will wake on the hr::min::sec specified. Options: Disabled (Default) / Enabled

### **Wake up date**

You can choose which date the system will boot up.

#### **Wake up hour / Wake up minute / Wake up second**

You can choose the system boot up time, input hour, minute and second to specify.

#### **USB Device Wakeup from S3/S4**

This item allows you to enable or disabled the USB resume from S3/S4 function.<br>Options: Disabled (Default) / Enabled

## **CPU Configuration**

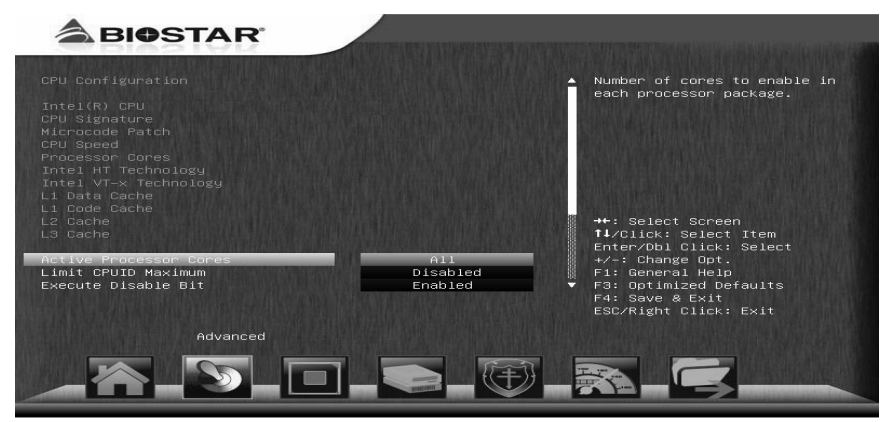

#### **Active Processor Cores**

This item sets number of cores to enable in each processor package. Options: All (Default) / 1 / 2 / 3

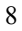

### **Limit CPUID Maximum**

When the computer is booted up, the operating system executes the CPUID instruction to identify the processor and its capabilities. Before it can do so, it must first query the processor to find out the highest input value CPUID recognizes. This determines the kind of basic information CPUID can provide the operating system. Options: Disabled (Default) / Enabled

#### **Execute-Disable Bit**

XD can prevent certain classes of malicious buffer overflow attacks when combined with a supporting OS (Windows Server 2003 SP1, Windows XP SP2, SuSE Linux 9.2, RedHat Enterprise 3 Update 3.). Options: Enabled (Default) / Disabled

#### **Intel Virtualization Technology**

Virtualization Technology can virtually separate your system resource into several parts, thus enhance the performance when running virtual machines or multi interface systems. Options: Disabled (Default) / Enabled

#### **Hardware Prefetcher**

The processor has a hardware prefetcher that automatically analyzes its requirements and prefetches data and instructions from the memory into the Level 2 cache that are likely to be required in the near future. This reduces the latency associated with memory reads. Options: Enabled (Default) / Disabled

#### **Adjacent Cache Line Prefetch**

The processor has a hardware adjacent cache line prefetch mechanism that automatically fetches an extra 64-byte cache line whenever the processor requests for a 64-byte cache line. This reduces cache latency by making the next cache line immediately available if the processor requires it as well. Options: Enabled (Default) / Disabled

#### **CPU C3 Report**

This item enables or disables CPU C3 (ACPI C2) repost to OS . Options: Enabled (Default) / Disabled

### **CPU C6 Report**

This item enables or disables CPU C6 (ACPI C3) repost to OS . Options: Enabled (Default) / Disabled

# **SATA Configuration**

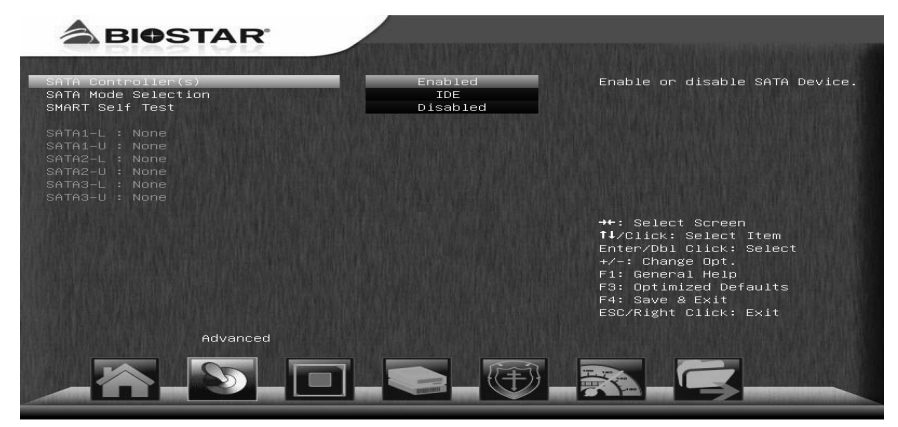

#### **SATA Controller(s)**

This item enables/disables Serial ATA Device. Options: Enabled (Default) / Disabled

### **SATA Mode Selection**

This item determines how SATA controller(s) operate. Options: IDE (Default) / AHCI / RAID

### **SMART Self Test**

This item runs SMART Self Test on all HDDs during POST. Options: Disabled (Default) / Enabled

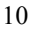

## **Intel(R) Rapid Start Technology**

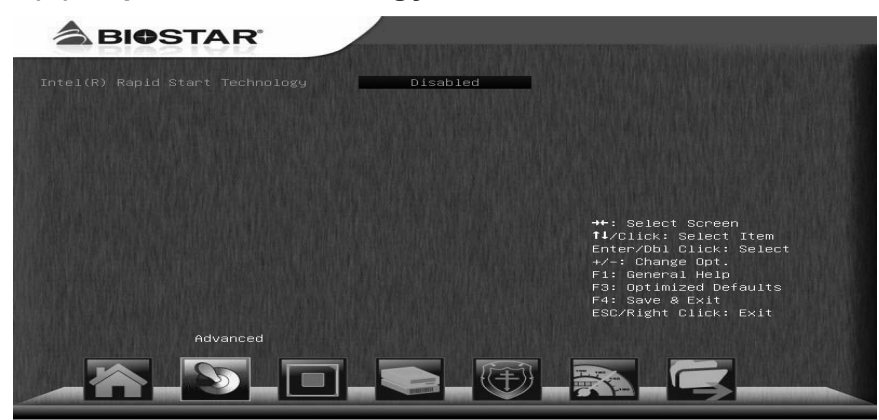

#### **Intel(R) Rapid Start Technology**

This item enables/disables Intel(R) Rapid Start Technology. Options: Disabled (Default) / Enabled

#### **Entry on S3 RTC Wake**

This item sets iFFS invocation upon S3 RTC wake. Options: Enabled (Default) / Disabled

#### **Entry After**

This item enables RTC wake timer at S3 entry. Options: 10 minutes (Default) / Immediately / 1 minute / 2 minutes / 5 minutes / 15 minutes / 30 minutes / 1 hour / 2 hours

#### **Active Page Threshold Support**

This item allows system to support RST with small partition. Options: Disabled (Default) / Enabled

#### **Active Memory Threshold**

This item allows system to try to support RST when partition size > Active Page Threshold size in MB. When set to zero, the item will be in AUTO mode and check if partition size is enough at S3 entry. Options: 0 (Default)

## **USB Configuration**

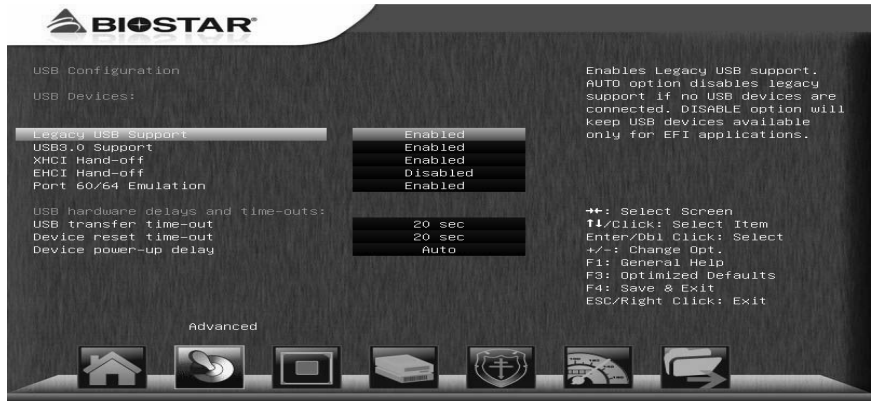

#### **Legacy USB Support**

This item determines if the BIOS should provide legacy support for USB devices like the keyboard, mouse, and USB drive. This is a useful feature when using such USB devices with operating systems that do not natively support USB (e.g. Microsoft DOS or Windows NT). Options: Enabled (Default) / Disabled / Auto

#### **USB3.0 Support**

This item enables or disables USB3.0 (XHCI) Controller support. Options: Enabled (Default) / Disabled

### **XHCI Hand-Off**

This is a workaround for OSes without XHCI hand-off support. The XHCI ownership change should be claimed by XHCI driver.<br>Options: Enabled (Default) / Disabled Enabled (Default) / Disabled

#### **EHCI Hand-Off**

This is a workaround for OSes without EHCI hand-off support. The EHCI ownership change should be claimed by EHCI driver. Options: Disabled (Default) / Enabled

#### **Port 60/64 Emulation**

This items enables I/O port 60h/64h emulation support. This should be enabled for the complete USB keyboard legacy support for non-USB aware OSes. Options: Enabled (Default) / Disabled

#### **USB transfer time-out**

The time-out value for Control, Bulk, and Interrupt transfers. Options: 20 sec (Default) / 1 sec / 5 sec / 10 sec

#### **Device reset time-out**

The item sets USB mass storage device Start Unit command time-out. Options: 20 sec (Default) / 10 sec / 30 sec / 40 sec

#### **Device power-up delay**

"Auto" uses default value: for a Root port it is 100ms, for a Hub port the delay is taken from Hub descriptor. Options: Auto (Default) / Manual

#### **Device power-up delay in seconds**

Delay range is  $1 \sim 40$  seconds, in one second increments. Options: 5 (Default)

## **SMART FAN Control**

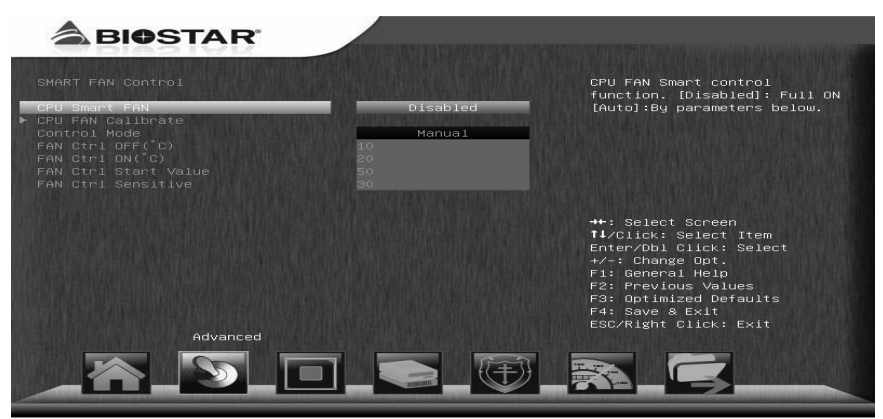

#### **CPU Smart FAN**

This item allows you to control the CPU Smart Fan function. Options: Disabled (Default) / Auto

### **CPU FAN Calibrate**

Press [ENTER] to calibrate CPU FAN.

#### **Control Mode**

This item provides several operation modes of the fan. Options: Quiet / Aggressive / Manual

### **Fan Ctrl OFF(**℃**)**

When CPU temperature is lower than this value, the CPU fan will keep lowest RPM. Options: 10 (℃) (default)

### **Fan Ctrl On(**℃**)**

When CPU temperature is higher than this value, the CPU fan controller will turn on. Options: 20 (℃) (Default)

### **Fan Ctrl Start Value**

This item sets CPU FAN Start Speed Value. Options: 50 (Default)

### **Fan Ctrl Sensitive**

The bigger the numeral is, the higher the FAN speed is. Options: 30 (Default)

# **Super IO Configuration**

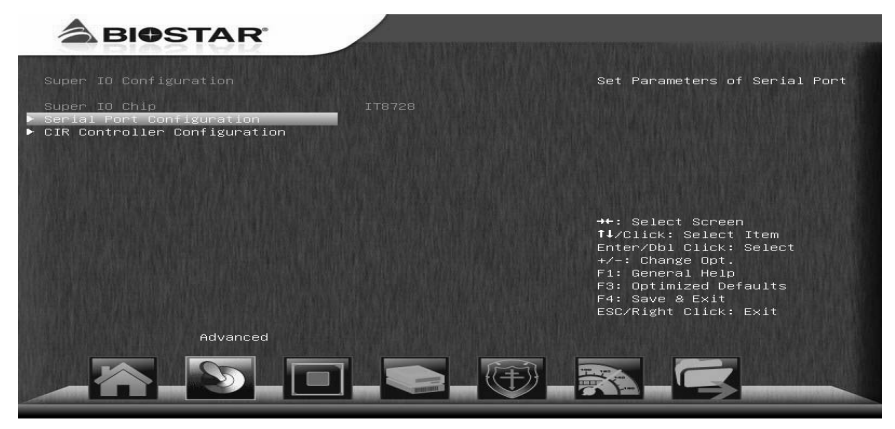

**Serial Port Configuration** 

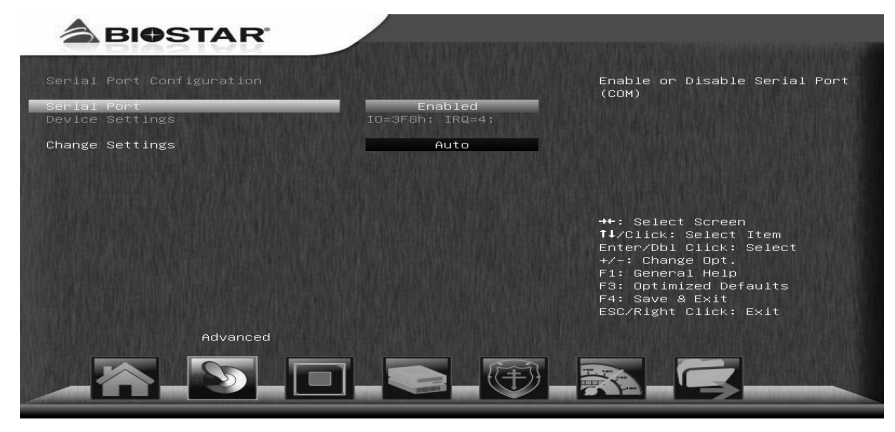

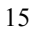

### *Serial Port*

This item enables or disables Serial Port (COM). Options: Enabled (Default) / Disabled

#### *Change Settings*

This item selects an optimal setting for Super IO device. Options: Auto (Default) / IO=3F8h; IRQ=4 / IO=3F8h; IRQ=3,4,5,6,7,9,10,11,12 / IO=2F8h; IRQ=3,4,5,6,7,9,10,11,12 / IO=3E8h; IRQ=3,4,5,6,7,9,10,11,12 / IO=2E8h; IRQ=3,4,5,6,7,9,10,11,12

#### **CIR Controller Configuration**

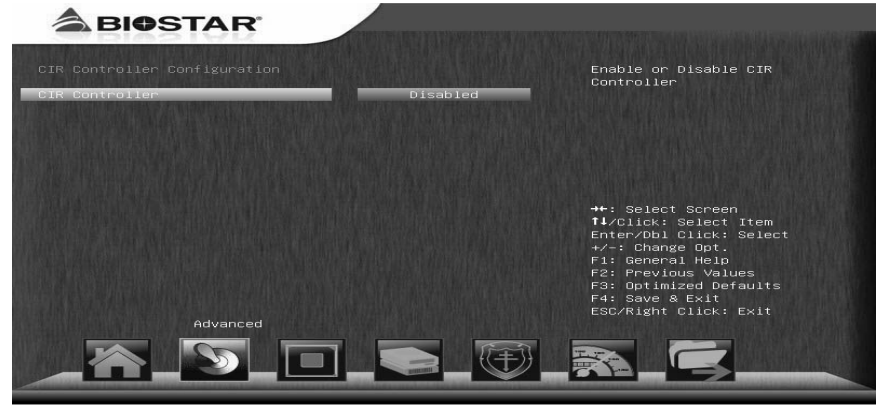

#### *CIR Controller*

This item enables or disables CIR Controller.<br>Options: Disabled (Default) / Enabled Disabled (Default) / Enabled

#### *Change Settings*

This item selects an optimal setting for Super IO device. Options: Auto (Default) / IO=3E0h; IRQ=3 / IO=3E0h; IRQ=3,4,5,6,7,9,10,11,12 / IO=2E0h; IRQ=3,4,5,6,7,9,10,11,12 / IO=298h; IRQ=3,4,5,6,7,9,10,11,12

## **H/W Monitor**

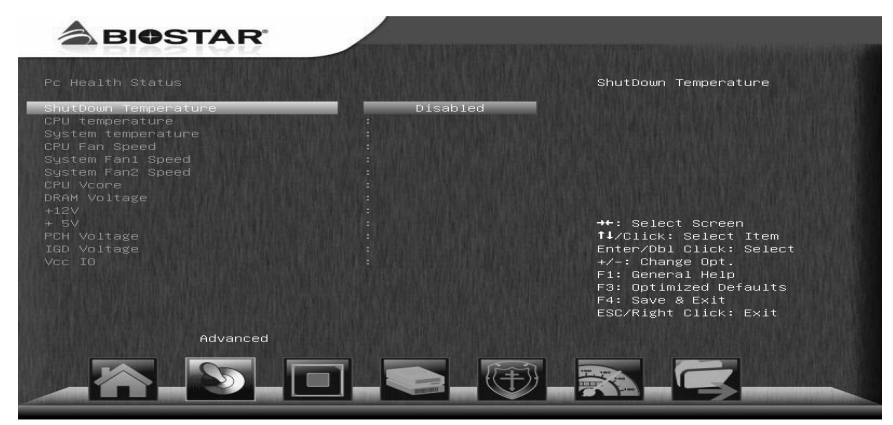

#### **Shutdown Temperature**

This item allows you to set up the CPU shutdown Temperature. Options: Disabled (Default) / 70℃/158℉ / 75℃/167℉ / 80℃/176℉ / 85℃/185°F / 90℃/194<sup>°</sup>F

# **3 Chipset Menu**

This section describes configuring the PCI bus system. PCI, or Personal Computer Interconnect, is a system which allows I/O devices to operate at speeds nearing the speed of the CPU itself uses when communicating with its own special components.

#### **Notice**

Beware of that setting inappropriate values in items of this menu may cause system to malfunction.

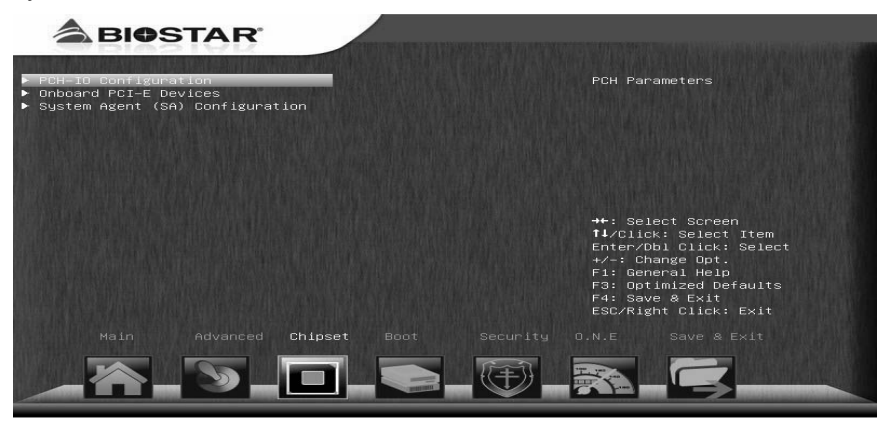

## **PCH-IO Configuration**

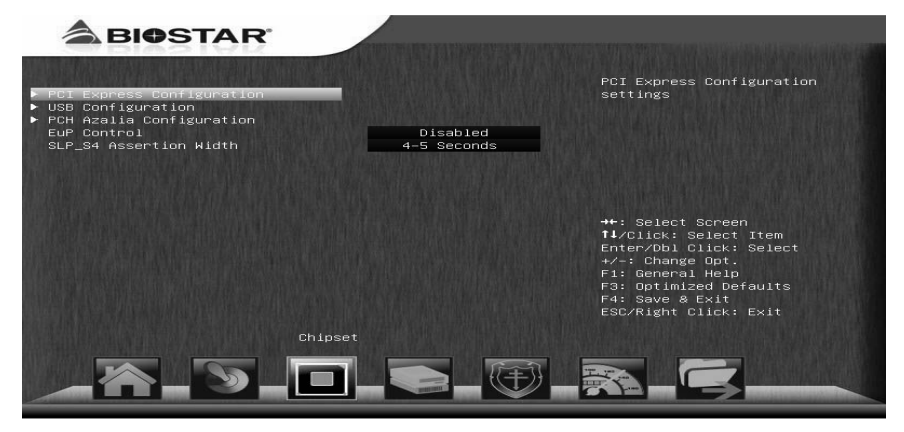

### **PCI Express Configuration**

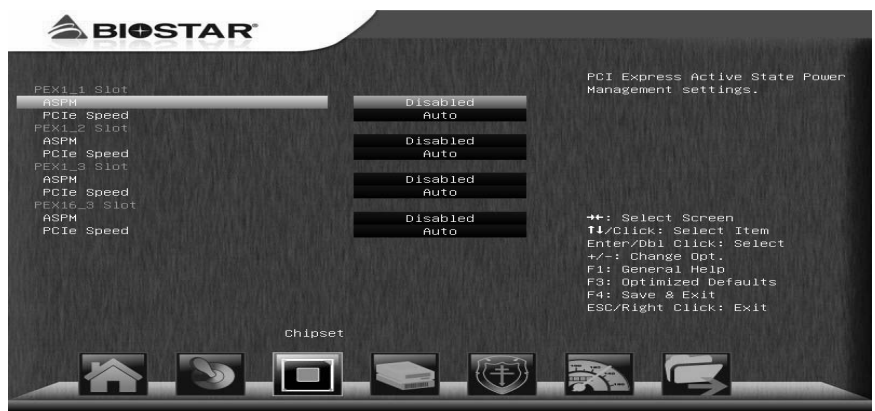

#### *ASPM*

This item sets PCI Express Active State Power Management settings. Options: Disabled (Default) / L0s / L1 / L0sL1 / Auto

### *PCIe Speed*

This item selects PCI Express port speed. Options: Auto (Default) / Gen1 / Gen2

## **USB Configuration**

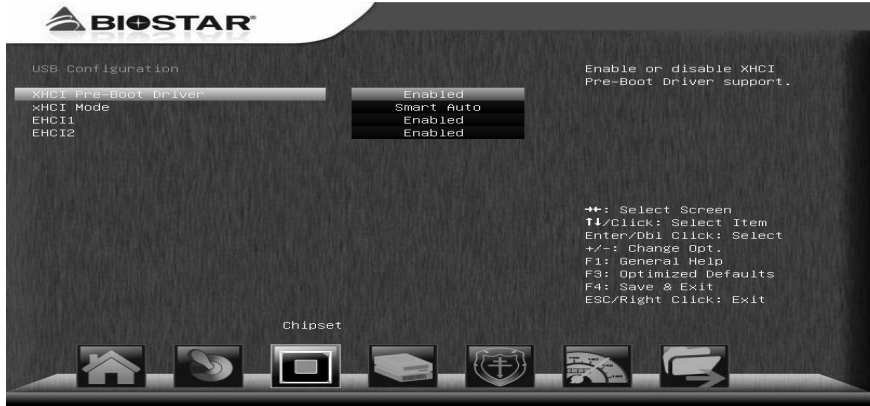

#### *XHCI Pre-Boot Driver*

This item enables or disables XHCI Pre-Boot Driver support. Options: Enabled (Default) / Disabled

#### *XHCI Mode*

This item sets the mode of operation of XHCI controller. Options: Smart Auto (Default) / Auto / Enabled / Disabled

#### *EHCI1/2*

This item controls the USB EHCI (USB2.0) functions. One EHCI controller must always be enabled. Options: Enabled (Default) / Disabled

### **PCH Azalia Configuration**

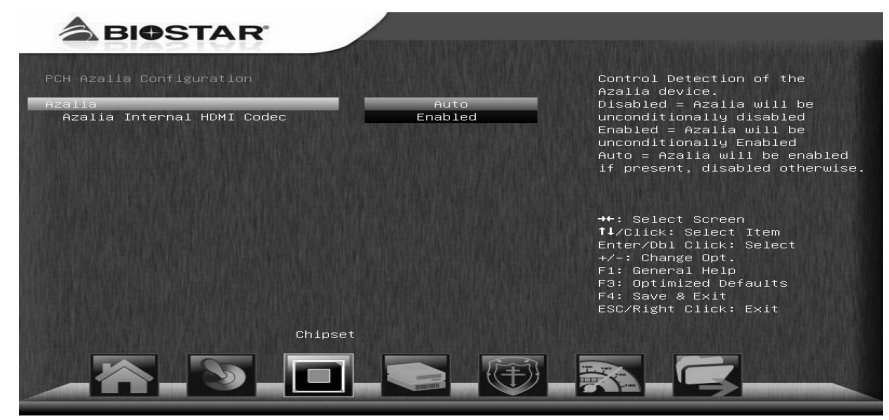

#### *Azalia*

This item controls detection of the Azalia device. Disabled = Azalia will be unconditionally disabled. Enabled = Azalia will be unconditionally Enabled. Auto = Azalia will be enabled if present, disabled otherwise.<br>Options: Auto (Default) / Disabled / Enabled Auto (Default) / Disabled / Enabled

#### *Azalia Internal HDM I Codec*

This item enables or disables internal HDMI codec for Azalia. Options: Enabled (Default) / Disabled

#### **EuP Control**

When EuP is enabled, the system will meet EuP requirement. Options: Disabled (Default) / Enabled in S5 / Enabled in S4-S5

#### **SLP\_S1 Assertion Width**

This item select a minimum assertion width of the SLP\_S4# signal. Options: 4-5 Seconds (Default) / Disabled / 1-2 Seconds / 2-3 Seconds / 3-4 Seconds

## **Onboard PCI-E Devices**

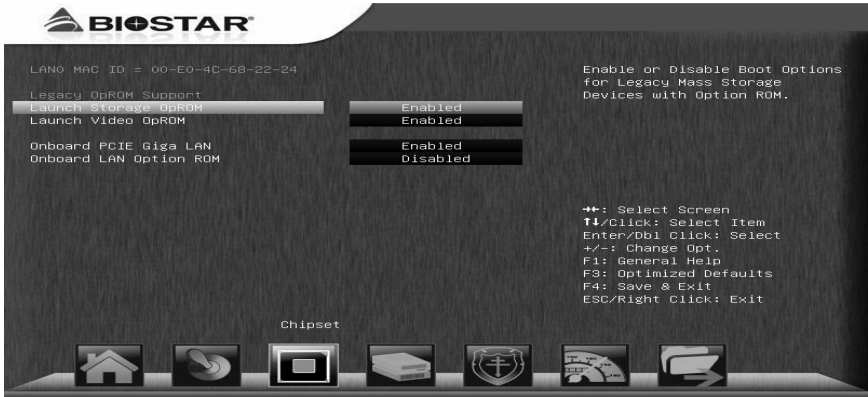

#### **Launch Storage OpROM**

This item enables/disables Boot Option for Legacy Mass Storage Devices with Option ROM. Options: Enabled (Default) / Disabled

### **Launch Video OpROM**

This item enables/disables execution of the Legacy Option ROM for video devices.

Options: Enabled (Default) / Disabled / Enabled when no UEFI driver

### **Onboard PCIE Giga LAN**

This item enables/disables Onboard PCIE Giga LAN. Options: Enabled (Default) / Disabled

#### **Onboard LAN Option ROM**

This item enables/disables Onboard LAN Option ROM. Options: Disabled (Default) / Enabled

# **System Agent (SA) Configuration**

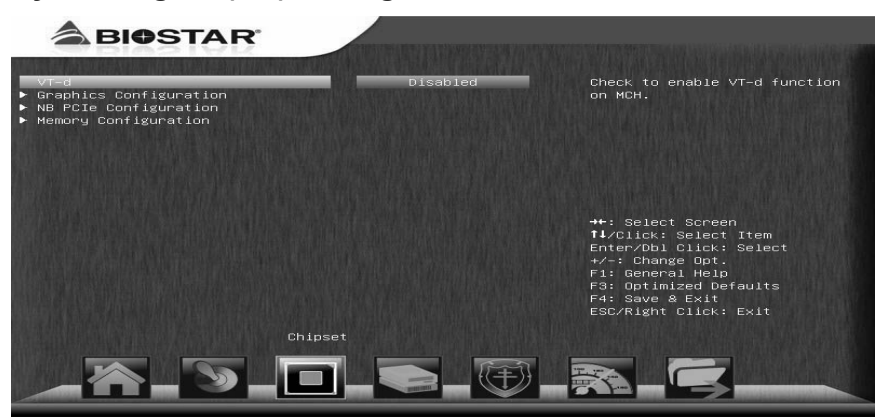

#### **VT-d**

This item enables/disables VT-d function on MCH.<br>Options: Disabled (Default) / Enabled Disabled (Default) / Enabled

### **Graphics Configuration**

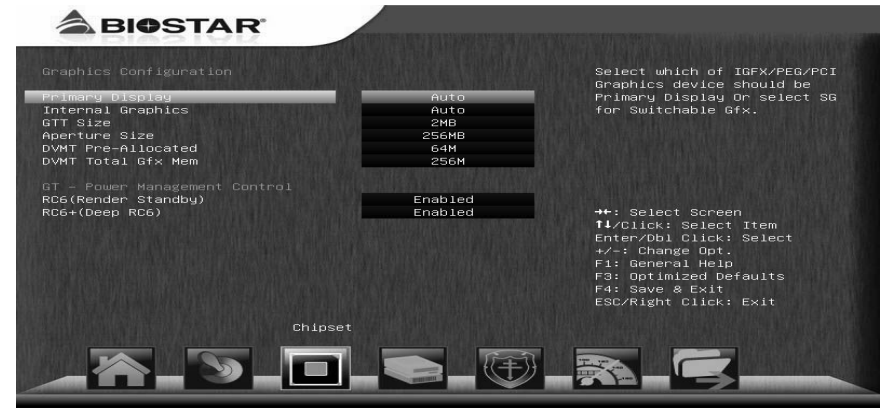

#### *Primary Display*

This item selects which of IGFX/PEG/PCI Graphics device should be Primary Display or select SG for Switchable Gfx. Options: Auto (Default) / IGFX / PEG / PCI

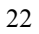

#### *Internal Graphics*

This item keeps IGD enabled based on the setup options. Options: Auto (Default) / Disabled / Enabled

#### *GTT Size*

This item selects GTT Size. Options: 2MB (Default) / 1MB

#### *Aperture Size*

This item select Aperture Size. Options: 256MB (Default) / 128MB / 512MB

#### *DVM T Pre-Allocated*

This item select DVMT 5.0 Pre-Allocated (Fixed) Graphics Memory size used by the Internal Graphics Device. Options: 64M (Default) / 32M / 96M / 128M / 160M / 192M / 224M / 256M / 288M / 320M / 352M / 384M / 416M / 448M / 480M / 512M / 1024M

#### *DVM T Total Gfx Mem*

This item select DVMT5.0 Total Graphic Memory size used by the Internal Graphics Device. Options: 256MB (Default) / 128MB / MAX

#### *RC6 (Render Standby)*

This item enables or disables render standby support. Options: Enabled (Default) / Disabled

#### *RC6+ (Deep RC6)*

This item enables or disables Deep RC6 (RC6+) support. Options: Enabled (Default) / Disabled

### **NB PCIe Configuration**

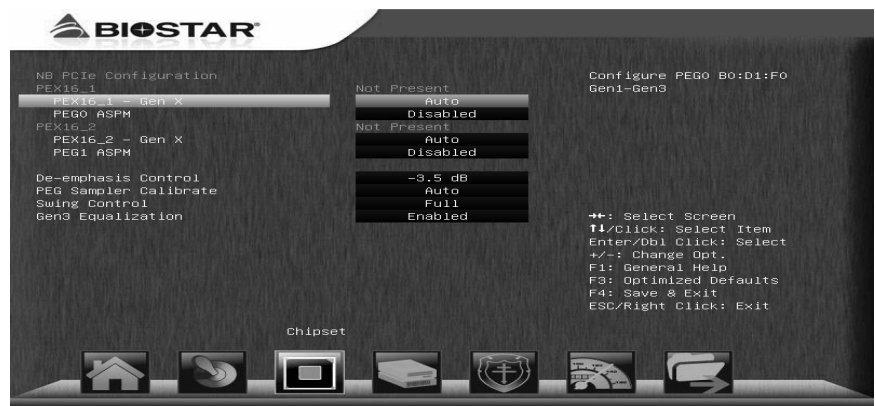

# *PEX16\_1 – Gen X / PEX16\_2 – Gen X*

This item configures PEG0 B0:D1:F0 Gen1-Gen3.<br>Options: Auto (Default) / Gen1 / Gen2 / Gen3 Auto (Default) / Gen1 / Gen2 / Gen3

#### *PEG0 ASPM / PEG1 ASPM*

This item controls ASPM support for the PEG: Device 1 Funtion0. This has no effect if PEG is not the currently active device. Options: Disabled (Default) / Auto / ASPM L0s / ASPM L1 / ASPM L0sL1

#### *De-emphasis Control*

This item configures the De-emphasis control on PEG.<br>Options: -3.5 dB (Default) / -6 dB  $-3.5$  dB (Default) /  $-6$  dB

#### *PEG Sampler Calibrate*

This item enables or disables PEG Sampler Calibrate. Auto means Disabled for SNB MB/DT, Enabled for IVB A0 B0. Options: Auto (Default) / Enabled / Disabled

### *Swing Control*

This item performs PEG Swing Control, on IVB C0 and Later.<br>Options: Full (Default) / Reduced / Half Full (Default) / Reduced / Half

#### *Gen3 Equalization*

This item performs PEG Gen3 Equalization steps.<br>Options: Enabled (Default) / Disabled Enabled (Default) / Disabled

#### **Memory Configuration**

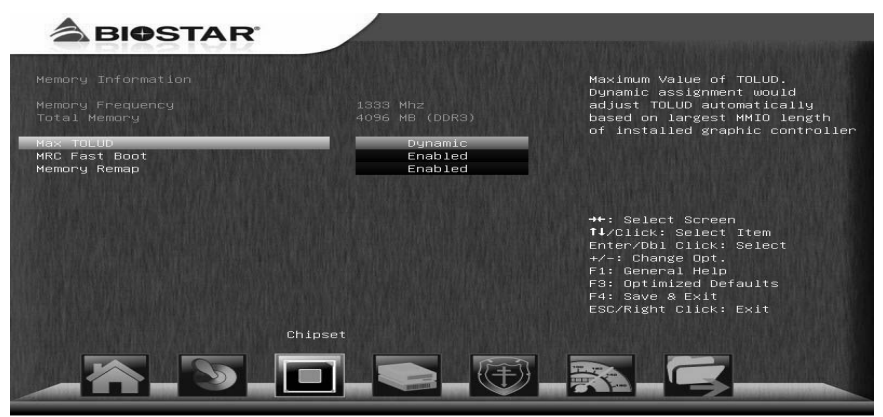

#### *Max TOLUD*

This item sets maximum value of TOLUD. Dynamic assignment would adjust TOLUD automatically based on largest MMIO length of installed graphic controller.

Options: Dynamic (Default) / 1 GB / 1.25 GB / 1.5 GB / 1.75 GB / 2 GB / 2.25 GB / 2.5 GB / 2.75 GB / 3 GB / 3.25 GB

#### *MRC Fast Boot*

This item enables or disables MRC Fast Boot. Options: Enabled (Default) / Disabled

## *Memory Remap*

This item enables or disables memory remap above 4G. Options: Enabled (Default) / Disabled

# **4 Boot Menu**

This menu allows you to setup the system boot options.

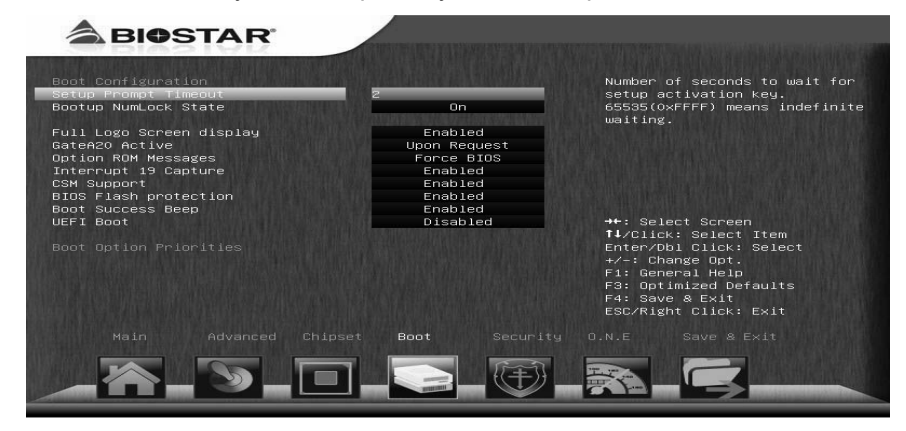

# **Setup Prompt Timeout**

This item sets number of seconds to wait for setup activation key. Options: 2 (Default)

# **Bootup NumLock State**

This item selects the keyboard NumLock state. Options: On (Default) / Off

# **Full Screen LOGO Display**

This item allows you to enable/disable Full Screen LOGO Show function. Options: Enabled (Default) / Disabled

# **GateA20 Active**

Upon Request – GA20 can be disabled using BIOS services. Always – do not allow disabling GA20; this option is useful when any RT code is executed above 1MB Options: Upon Request (Default) / Always

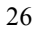

## **Option ROM Messages**

This item sets the display mode for Option ROM. Options: Force BIOS (Default) / Keep Current

### **Interrupt 19 Capture**

Interrupt 19 is the software interrupt that handles the boot disk function. When set to Enabled, this item allows the option ROMs to trap interrupt 19. Options: Enabled (Default) / Disabled Enabled (Default) / Disabled

## **CSM Support**

This item enables / disables CSM Support. If Auto is selected, based on OS, CSM will be enabled / disabled automatically. Options: Enabled (Default) / Disabled / Auto

## **BIOS Flash protection**

While enabled, it can't flash write and flash erase by SMI. Options: Enabled (Default) / Disabled

## **Boot Success Beep**

When this item is set to Enabled, BIOS will let user know boot success with beep.

Options: Enabled (Default) / Disabled

# **UEFI Boot**

This option enables/disables boot from the UEFI Devices. Options: Disabled (Default) / Enabled

# **Boot Option Priorities**

The items specify the boot device priority sequence from the available devices. The number of device items that appears on the screen depends on the number of devices installed in the system.

# **CD/DVD ROM Drive BBS Priorities**

This item sets the order of the legacy devices in this group.

# **Hard Drive BBS Priorities**

This item sets the order of the legacy devices in this group.

# **5 Security Menu**

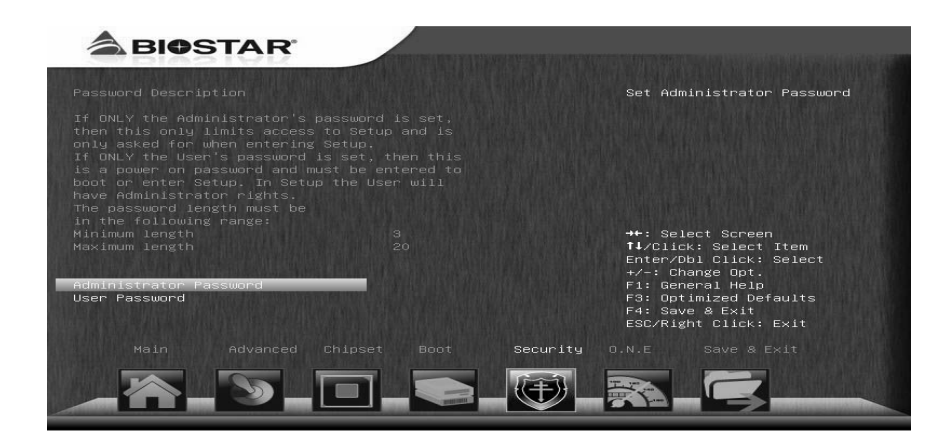

# **Administrator Password**

This item sets Administrator Password.

# **User Password**

This item sets User Password.

# **6 O.N.E Menu**

This submenu allows you to change voltage and clock of various devices. (However, we suggest you use the default setting. Changing the voltage and clock improperly may damage the device.)

### **Notice**

- Beware of that setting inappropriate values in items of this menu may cause system to malfunction.
- The options and default settings might be different by RAM or CPU models.

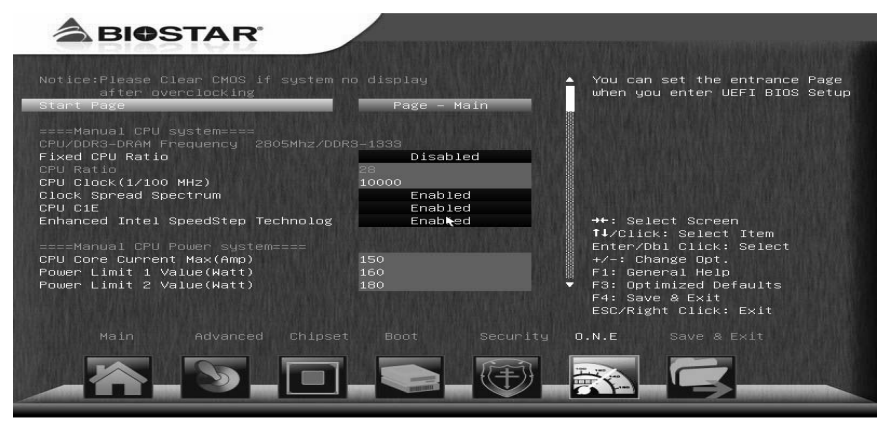

# **Start Page**

You can set the entrance page when you enter UEFI BIOS Setup. Options: Page – Main (Default) / Page – Advanced / Page – Chipset / Page – Boot / Page – Security / Page – O.N.E / Page – Save & Exit

# **Fixed CPU Ratio**

This item enables/disables Fixed CPU Ratio all the time. Options: Disabled (Default) / Enabled

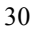

## **CPU Ratio**

This item allows you to set the CPU ratio. This item is adjustable only when Fixed CPU Ratio is set to Enabled. Options:  $28$  (Default) / 10  $\sim$  50

### **Host Clock Override (1/100 MHz)**

This item sets Host Clock Override.<br>Options: 10000 (Default) 10000 (Default)

### **CPU Spread Spectrum**

This item sets CPU Clock Spread Spectrum. Options: Enabled (Default) / Disabled

## **CPU C1E**

C1E is "Enhanced Halt State" function, this function helps to save power and decrease heat by lowering CPU frequency while the processor is not working. Options: Enabled (Default) / Disabled

### **Enhanced Intel SpeedStep Technology**

This item enables/disables Enhanced Intel SpeedStep Technology. Options: Enabled (Default) / Disabled

## **CPU Core Current Max (Amp)**

This item sets the Max instantaneous current allowed at any given time. Options: 150 (Default)

### **Power Limit 1 Value (Watt)**

This item sets the power limit value which CPU must not exceed over a specific time. Options: 160 (Default)

## **Power Limit 2 Value (Watt)**

This item sets the power limit value which CPU must not exceed over a specific time. Options: 180 (Default)

### **CPU Turbo Mode**

This item enables/disables CPU Turbo Mode.<br>Options: Enabled (Default) / Disabled Enabled (Default) / Disabled

### **1/2/3/4 Core Ratio Limit**

This item sets Core Ratio Limit.

### **iGFX Core Current Max (Amp)**

This item sets iGFX Core Current Max.<br>Options: 35 (Default) 35 (Default)

### **Graphics Core Ratio Limit**

This item sets Graphics Core Ratio Limit. Options: 22 (Default)

### **DDR3 DRAM Timing Control**

This item allows you to choose to manually or automatically regulate the DRAM Timing. Options: By SPD (Default) / Manual

### **DDR3 DRAM Multiplier**

This item allows you to set DDR3 DRAM Multiplier. Options: 13.33 (Default) / 10.67 / 14 / 16 / 18 / 18.67 / 20 / 21.33 / 22 / 24 / 26 / 26.67 / 28

## **DDR3 DRAM Command Rate**

This item allows you to select command rate of DDR3. Options: Auto (Default) / 1T / 2T

## **CAS# Latency (tCL)**

This item allows you to select CAS Latency of DDR3. Options:  $9 (Default) / 3 \sim 15$ 

### **Row Precharge Time (tRP)**

This item allows you to select Row Precharge Time of DDR3. Options:  $9$  (Default) /  $3 \sim 15$ 

### **RAS# to CAS# Delay (tRCD)**

This item allows you to select Row Address to Column Address Delay of DDR<sub>3</sub>. Options:  $9 (Default) / 3 \sim 15$ 

### **RAS# Active Time (tRAS)**

This item allows you to select Row Active Time of DDR3. Options:  $24$  (Default) /  $9 \sim 63$ 

### **Write Recovery Time (tWR)**

This item allows you to select Internal Write to Read Command Delay of DDR3.<br>Options: 10 (Default) /  $3 \sim 31$ 

## **Row Refresh Cycle Time (tRFC)**

This item allows you to select Minimum Refresh Recovery Time of DDR3. Options: 74 (Default) / 15 ~ 255

### **Write to Read Delay (tWTR)**

This item allows you to select Internal Write to Read Command Delay of DDR3. Options:  $5$  (Default) /  $3 \sim 31$ 

### **Active to Active Delay (tRRD)**

This item allows you to select Row Active to Row Active Delay of DDR3. Options:  $4 (Default) / 4 \sim 15$ 

## **Read CAS# Precharge (tRTP)**

This item allows you to select Read to Precharge Delay of DDR3. Options:  $5$  (Default) /  $4 \sim 15$ 

## **Four Active Window Delay (tFAW)**

This item allows you to select Four Active Window Delay of DDR3. Options:  $20$  (Default) /  $4 \sim 63$ 

### **CAS Write Latency (CWL)**

This item allows you to select CAS Write Latency of DDR3. Options:  $7 (Default) / 5 \sim 15$ 

### **Refresh Interval Time (tREFI)**

This item allows you to select Refresh Interval Time of DDR3.

## **tCKE**

This item allows you to select CKE minimum pulse width of DDR3.

### **tZQOPER**

This item allows you to select period required for ZQCL after SR exit of DDR3.

### **Read - Read different ranks time**

Options: Auto (Default) / 1 / 2 / 3 / 4 / 5 / 6 / 7 / 8

### **Read - Read different DIMMs time**

Options: Auto (Default) / 1 / 2 / 3 / 4 / 5 / 6 / 7 / 8

### **Write – Write different ranks time**

Options: Auto (Default) / 1 / 2 / 3 / 4 / 5 / 6 / 7 / 8

#### **Write - Write different DIMMs time**

Options: Auto (Default) / 1 / 2 / 3 / 4 / 5 / 6 / 7 / 8

## **Read - Write different rank/DIMMs time**

Options: Auto (Default)/ 3 / 4 / 5 / 6 / 7 / 8

### **Write - Read different rank/DIMMs time**

Options: Auto (Default) / 1 / 2 / 3 / 4 / 5 / 6 / 7 / 8

### **Read - Write same rank time**

Options: Auto (Default)/ 3 / 4 / 5 / 6 / 7 / 8

## **CPU VCore Mode**

This item sets the mode of CPU over voltage. Options: SPEC Voltage (Default) / Auto / Offset Mode / Fixed Mode

## **CPU VCore Offset**

This item sets CPU Vcore Offset Voltage.

## **CPU VCore Fixed**

This item sets CPU Vcore Fixed Voltage.

### **IGD VCore Mode**

This item sets the mode of IGD over voltage. Options: Auto(Default) / SPEC Voltage / Offset Mode / Fixed Mode

## **IGD VCore Offset**

This item sets IGD Vcore Offset Voltage.

### **IGD VCore Fixed**

This item sets IGD Vcore Fixed Voltage.

## **CPU VCore LoadLine**

This item sets the CPU VCore LoadLine control.. Options: Auto (Default) / Disabled / 100% LoadLine / 75% LoadLine / 50% LoadLine / 25% LoadLine /

# **CPU PLL**

This item sets CPU PLL power supply.

## **DRAM Voltage**

This item sets DRAM Voltage.

# **Vcc SA Voltage**

This item sets CPU System Agent (memory controller, DMI, PCIe controllers, and display engine) power supply.

## **Vcc IO Voltage**

This item sets CPU High frequency I/O logic power supply.

**PCH PLL**

This item sets PCH PLL.

# **CPU DDR vref**

This item sets CPU DDR vref..

# **DDR Ch-A DA vref**

This item sets DDR Ch-A DA vref

# **DDR Ch-B DA vref**

This item sets DDR Ch-B DA vref

# **DDR Ch-A/B CA vref**

This item sets DDR Ch-A/B CA vref

# **PCH Voltage**

This item sets PCH Voltage.

# **BIOSTAR Memory Insight**

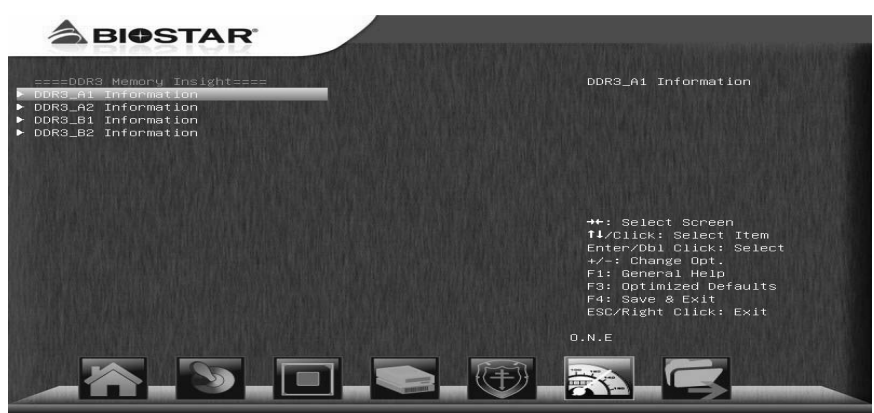

## **DDR3 1/2/3/4 Information**

These items display SPD information of DDR3 memory.

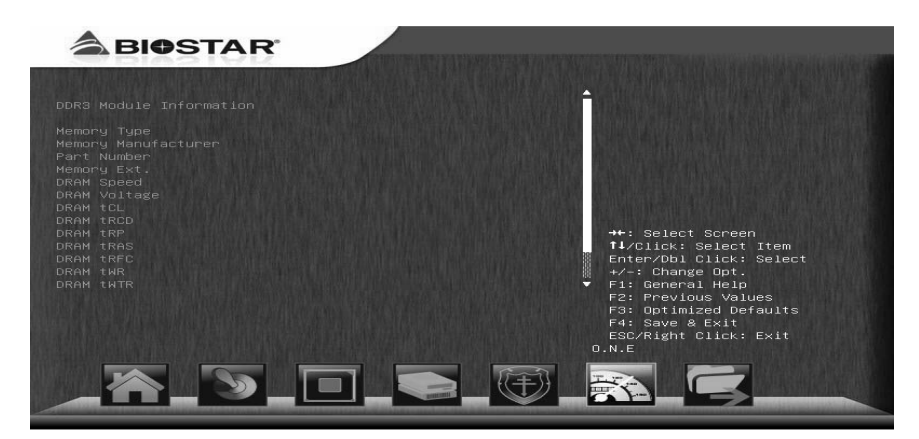

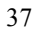

# **7 Exit Menu**

This menu allows you to load the optimal default settings, and save or discard the changes to the BIOS items.

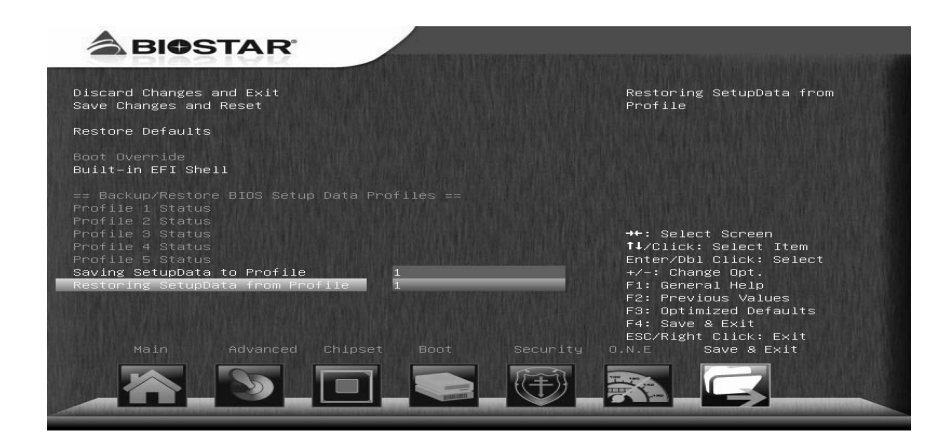

# **Discard Changes and Exit**

Abandon all changes made during the current session and exit setup.

# **Save Changes and Reset**

Reset the system after saving the changes.

## **Restore Defaults**

This selection allows you to reload the BIOS when problem occurs during system booting sequence. These configurations are factory settings optimized for this system.

## **Built-in EFI Shell**

Press enter to execute UEFI BIOS built-in EFI Shell.

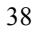

# **Saving SetupData to Profile**

Saving SetupData to Profile

# **Restoring SetupData from Profile**

Restoring SetupData from Profile